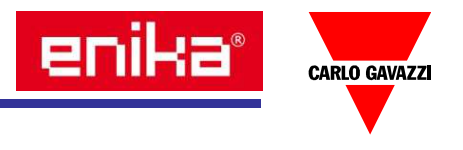

# Monitor spotřeby elektrické energie

- postup instalace -

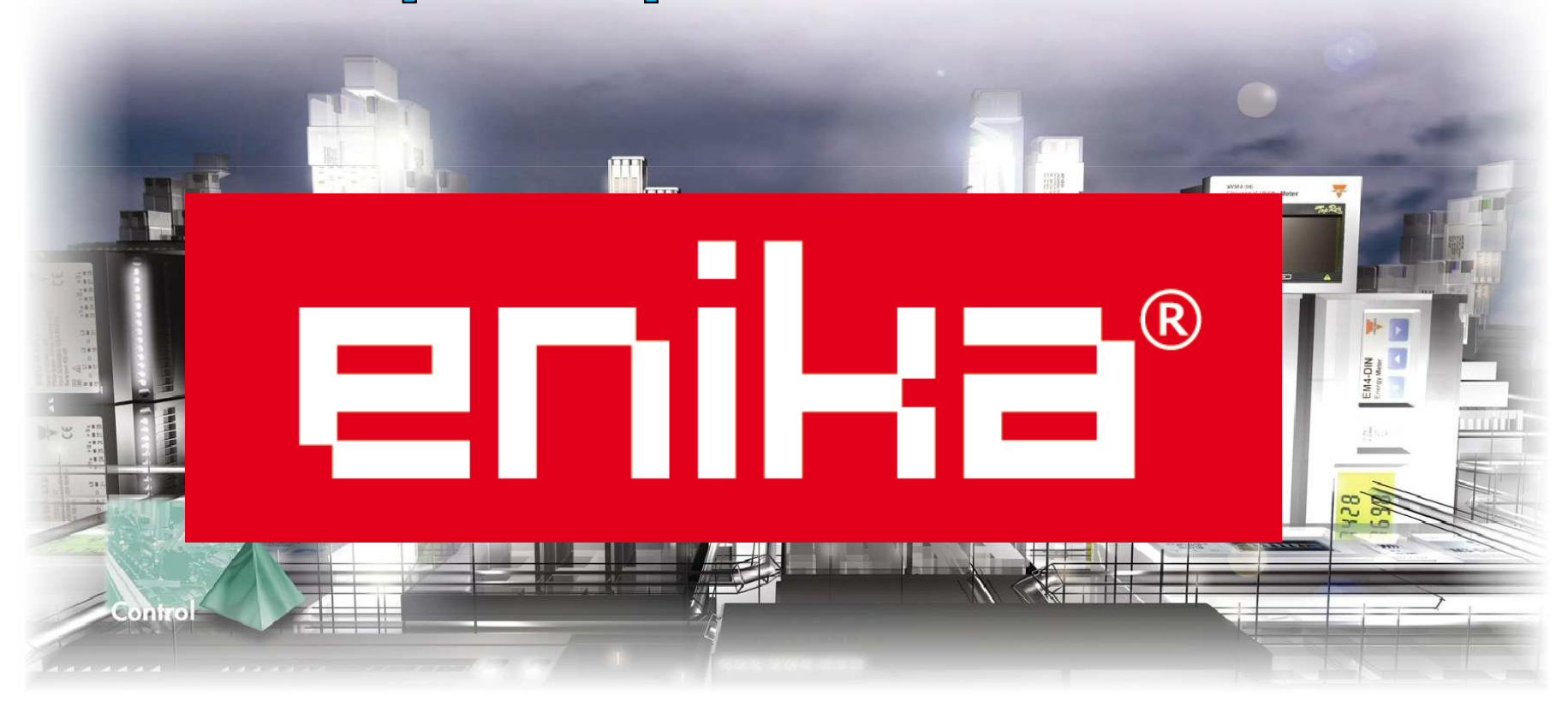

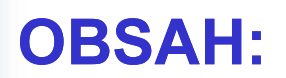

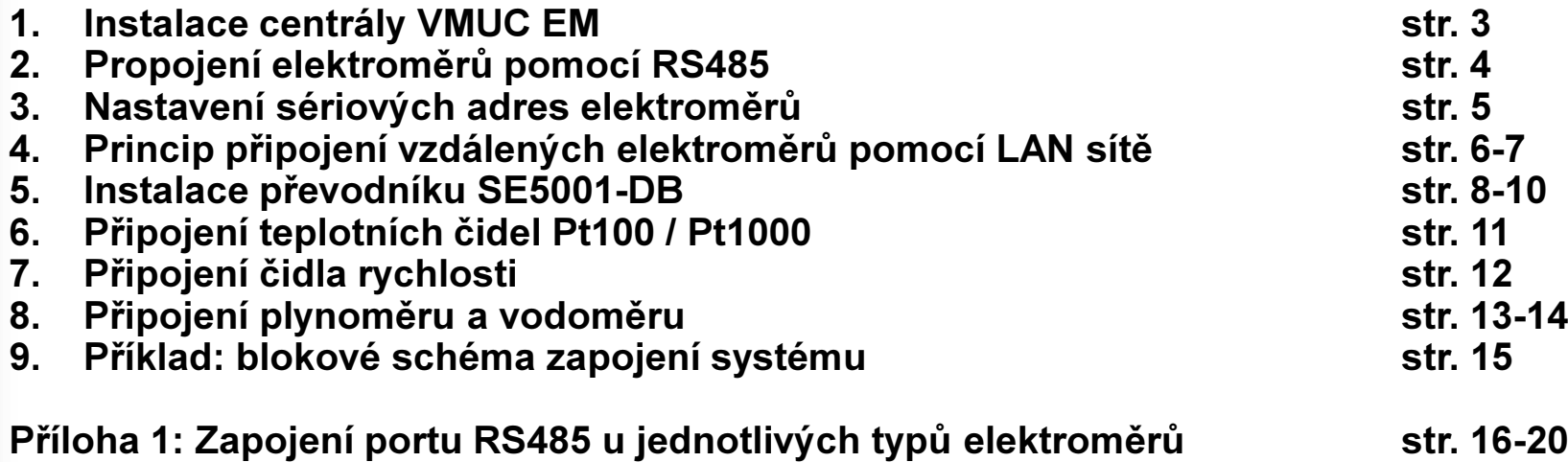

enika®

CARLO GAVAZZI

#### 1: Instalace centrály VMUC EM

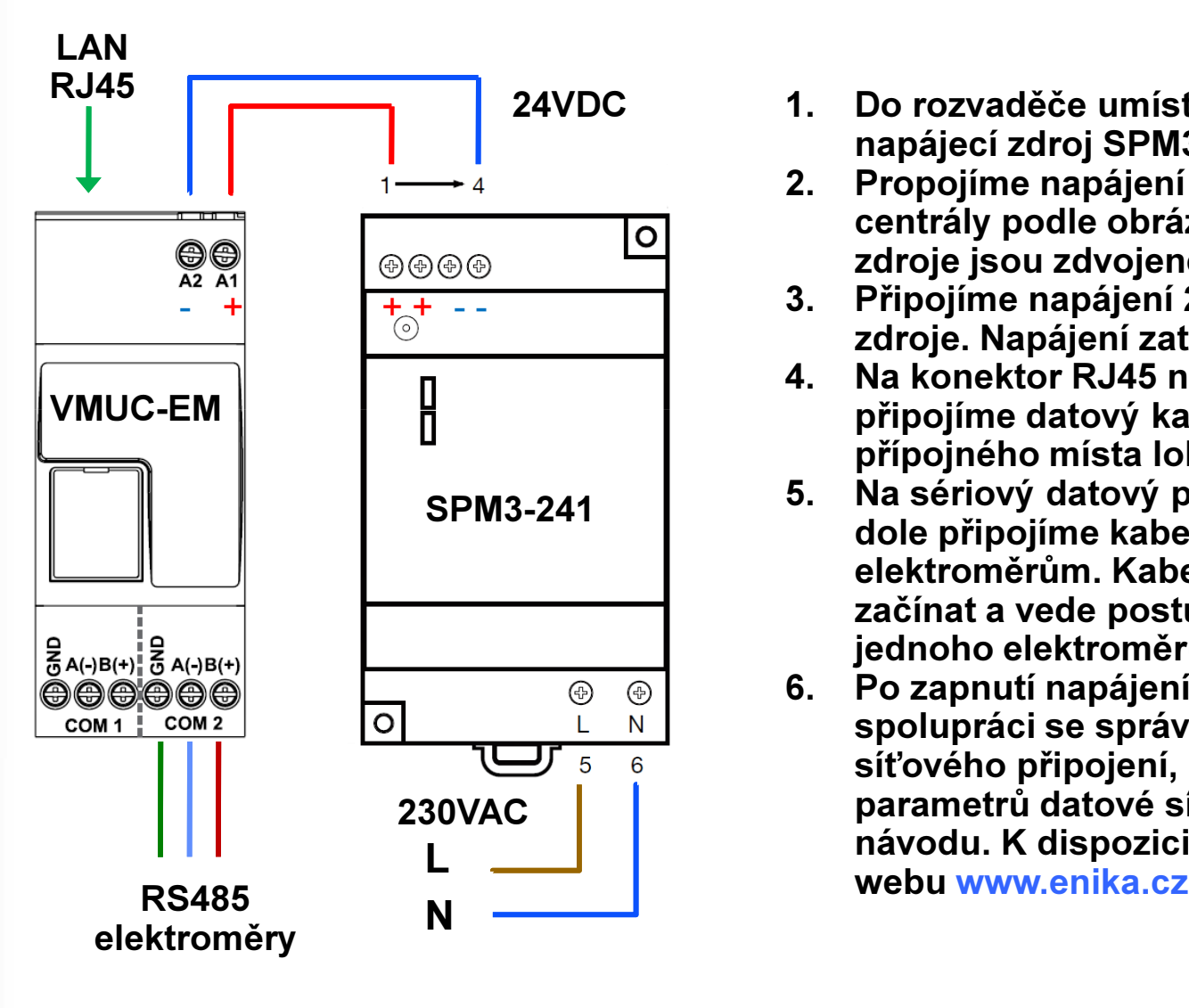

- 1. Do rozvaděče umístíme centrálu VMUC-EM a napájecí zdroj SPM3-241.
- 2. Propojíme napájení 24VDC ze zdroje do centrály podle obrázku. Svorky na výstupu zdroje jsou zdvojené (1-2 = +24V, 3-4 = +24V).
- 3. Připojíme napájení 230V/50Hz na vstup zdroje. Napájení zatím ještě nezapínejte.
- 4. Na konektor RJ45 na horní straně centrály připojíme datový kabel od nejbližšího přípojného místa lokální počítačové sítě.
- 5. Na sériový datový port centrály COM2 vpravo dole připojíme kabel linky RS485 vedoucí k elektroměrům. Kabel musí na centrále začínat a vede postupně v jedné linii z jednoho elektroměru na další.
- 6. Po zapnutí napájení provedeme ve spolupráci se správcem místní sítě nastavení síťového připojení, IP adresy a ostatních parametrů datové sítě podle podrobného návodu. K dispozici je v českém jazyce na webu www.enika.cz.

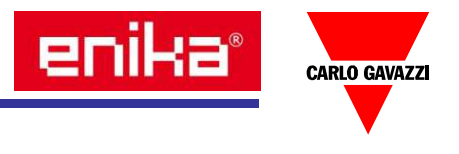

#### 2: Propojení elektroměrů pomocí RS485

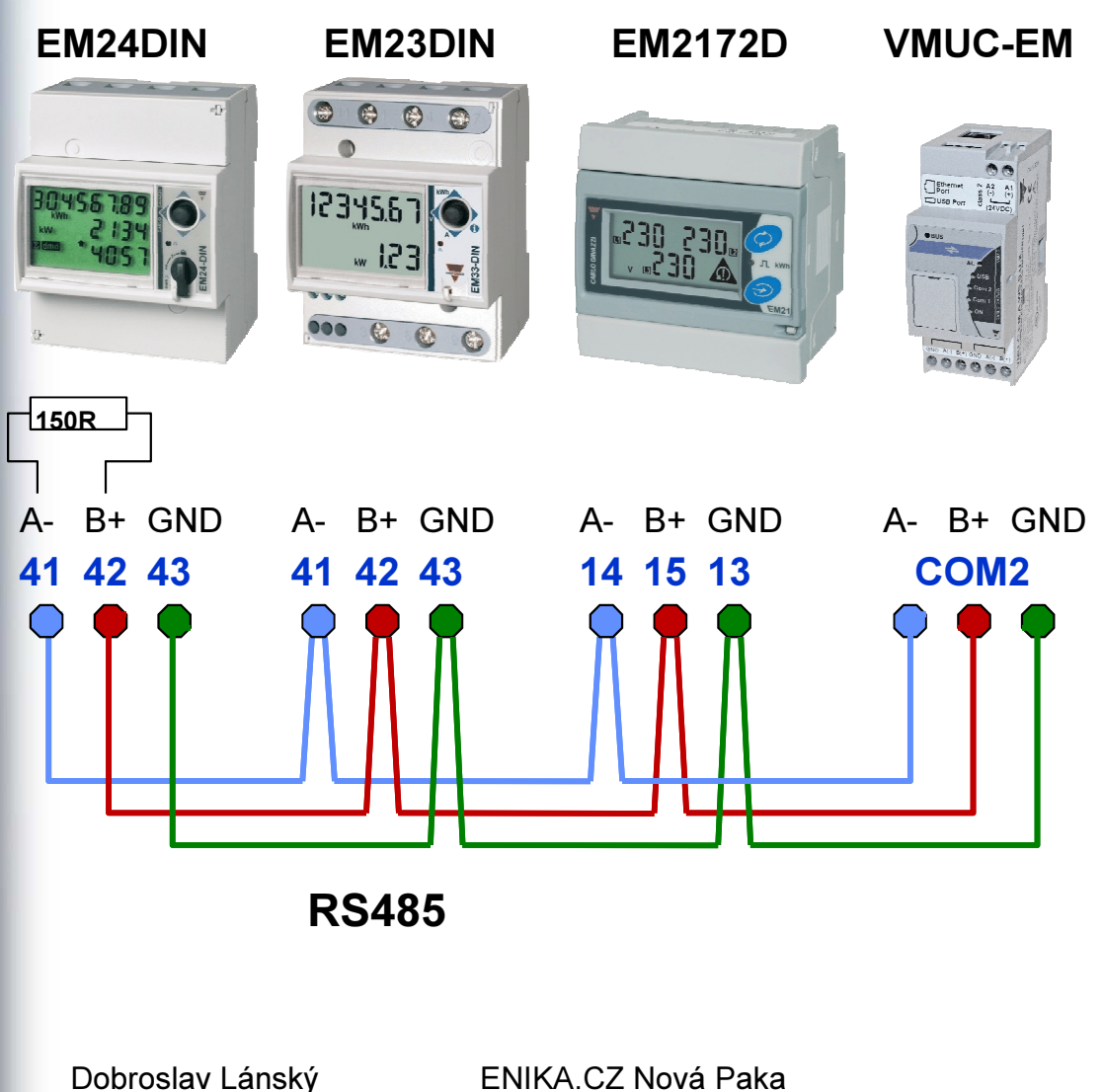

- 1. Datové vodiče A-, B+ a GND propojte vždy se stejně označenou svorkou na každém elektroměru. Číslování svorek může být na různých typech elektroměrů odlišné.
- 2. Pro datové signály je doporučeno použít alespoň kroucený pár + GND o průřezu 0,35 až 0,8mm<sup>2</sup>, podle délky linky (max. 1000m). Pro průmyslové provozy se doporučuje použít stíněný kabel, např. LIYCY.
- 3. V centrále VMUC-EM již je zapojen zakončovací odpor linky RS485. Na poslední elektroměr, odkud liž linka dál nepokračuje, tento odpor zapojte externě (cca 150R, 0,25W) mezi svorky A- <sup>a</sup> B+, nebo lze u některých elektroměrů využít svorku T, kterou zapojte podle schématu k danému typu.

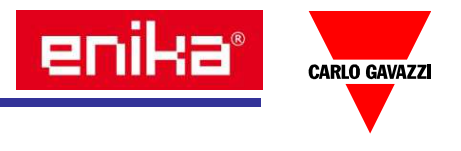

#### 3: Nastavení sériových adres elektroměrů

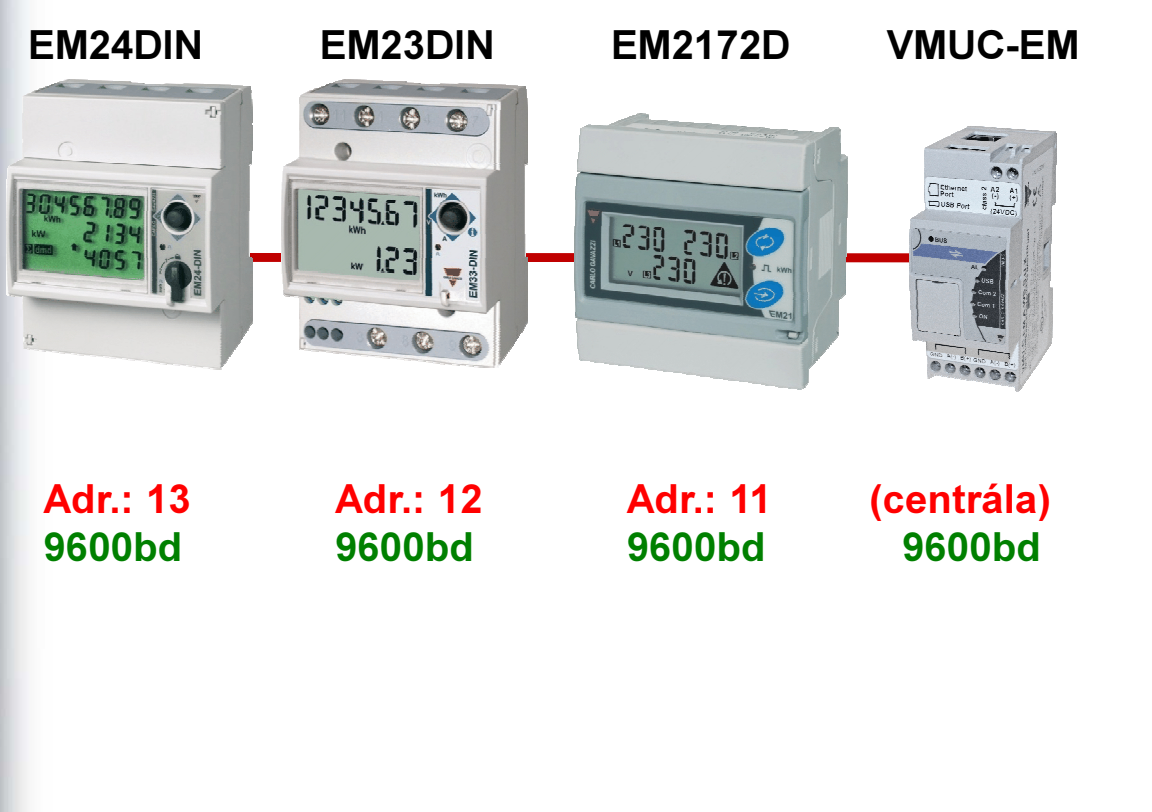

- 1. Jednotlivé elektroměry musí dostat přiřazenu číselnou adresu z rozsahu 1-247. Z výroby je tato adresa v elektroměrech nastavena většinou na číslo 1.
- 2. Použijte návod k příslušnému elektroměru a pomocí zobrazení pomocných informací na displeji zkontrolujte aktuální hodnotu nastavených adres.
- 3. Pokud nejsou adresy správně nastaveny, vstupte do nastavení parametrů elektroměru a adresu změňte. Na společné lince RS485 nesmí být dva přístroje se stejnou adresou. Zkontrolujte také nastavení komunikační rychlosti (9600bd).
- 4. Současně si vytvořte seznam elektroměrů, kde si poznamenejte typ elektroměru, jeho sériovou adresu a popis měřeného místa.

# 4: Princip připojení vzdálených elektroměrů pomocí LAN sítě

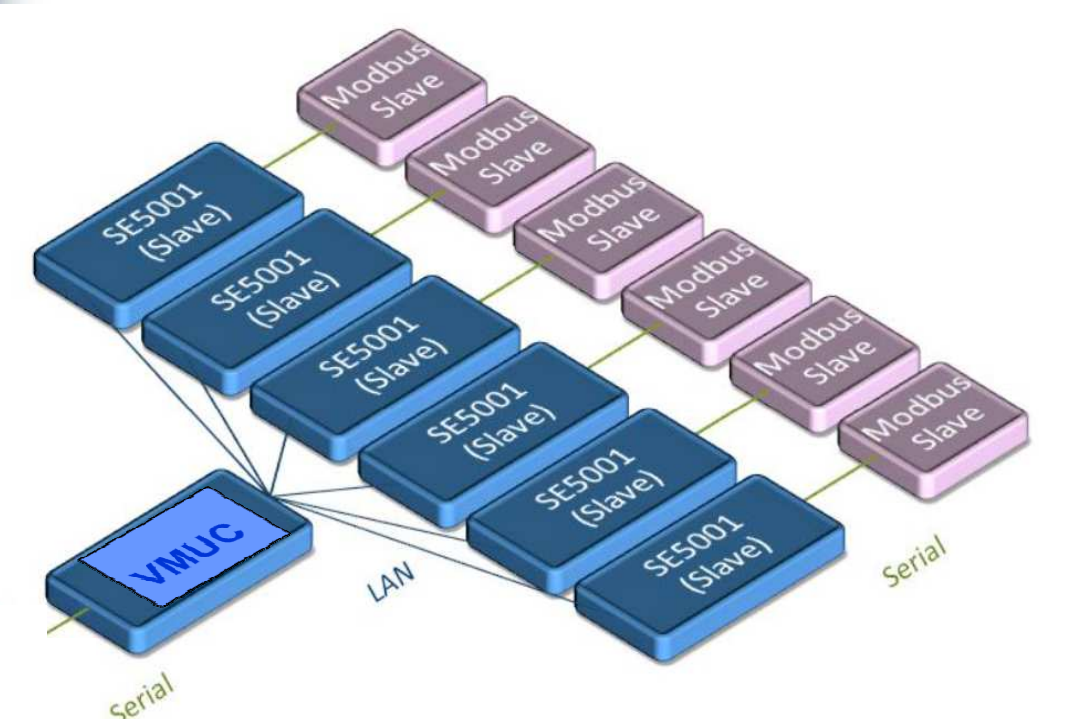

- 1. Pokud se některé elektroměry (Modbus slave) nacházejí ve větší vzdálenosti, a na obou místech je k dispozici lokální datová síť (LAN), můžeme tuto vzdálenost překlenout pomocí převodníků RS485/LAN, typ SE5001-DB.
- 2. Tak lze vytvořit hvězdicovitou topologii, kterou sběrnicí RS485 běžně vytvořit nejde. Zde pak centrála VMUC (master) komunikuje s až 32 jinými převodníky SE5001 (slave) ve vzdálených lokalitách.
- 3. Na port RS485 centrály VMUC mohou být napojeny i další lokální elektroměry.

# 4: Princip připojení vzdálených elektroměrů pomocí LAN sítě

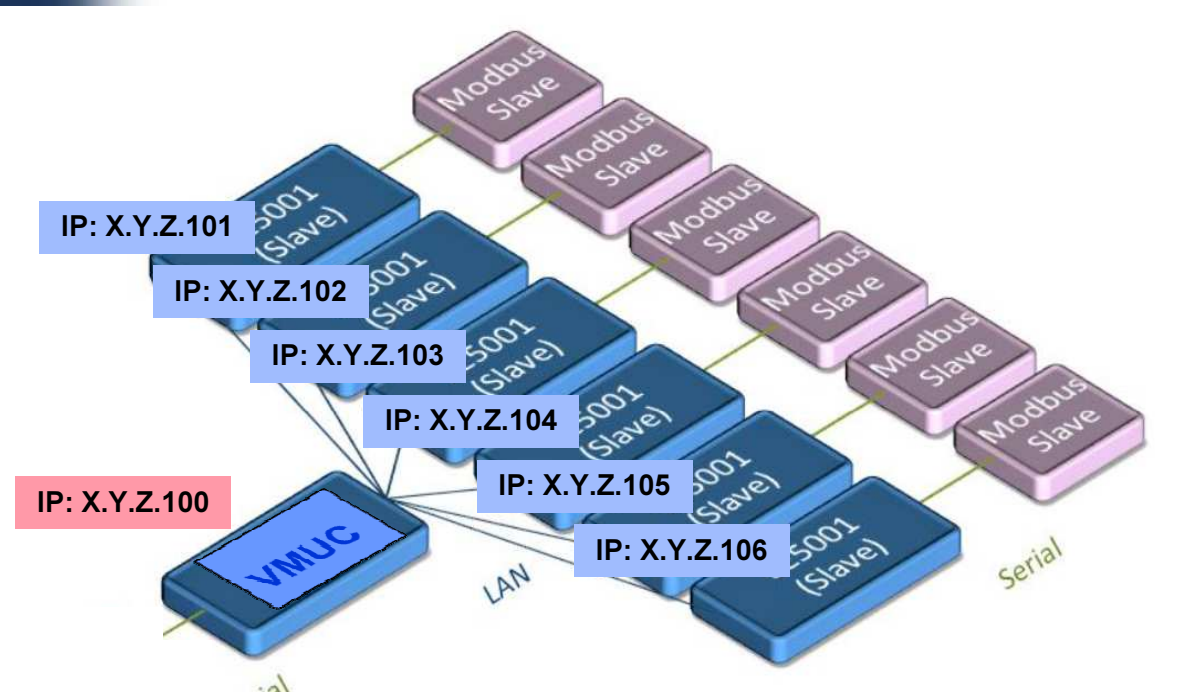

- 1. Každý převodník dostane přidělenu svoji pevnou IP adresu v lokální síti. Je výhodné vzdáleným převodníkům (Slave) přidělit IP adresy v jedné řadě.
- 2. Pro nastavení komunikace VMUC s převodníky pak vytvoříme v nastavení centrály VMUC seznam obsluhovaných převodníků SE5001.
- 3. Dále pak v nastavení seznamu elekroměrů v VMUC vybereme ze seznamu konkrétní převodník SE5001, který daný elektroměr obsluhuje.

#### Měření elektrické energie

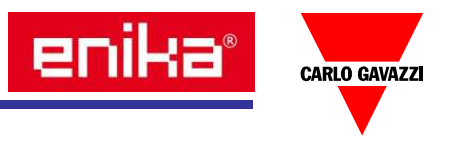

# 5: Instalace převodníku SE5001-DB

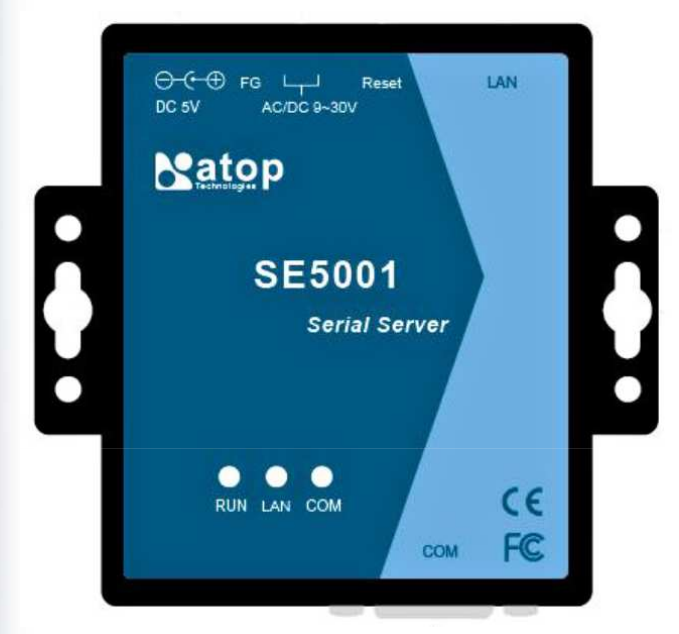

- 1. Převodník SE5001-DB je standardně vybaven držákem pro přichycení na panel.
- 2. Pokud jej chceme umístit na DIN lištu, je zapotřebí použít sadu DK-25 (viz obr.).
- 3. Výstup sériové linky RS485 je vyveden na běžný konektor D-sub 9 špiček. Můžeme použít běžně dostupný konektor D-sub 9 dutinek a přívodní vodiče připájet přímo na tento protikus konektoru.
- 4. Pro jednodušší montáž lze použít adaptér ADP-DB9F-TB5, který obsahuje protikus konektoru a pětipólovou svorkovnici pro připojení vodičů bez pájení.

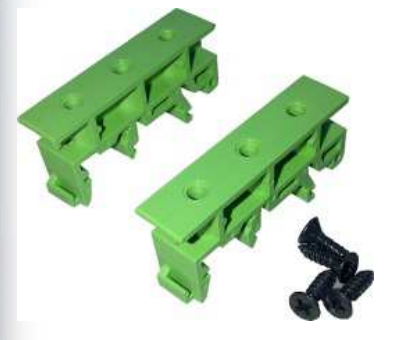

Držák na DIN <mark>DK-25</mark>

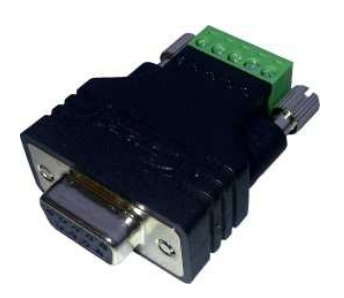

Adaptér konektoru D-SUBna svorkovnici ADP-DB9F-TB5

#### Měření elektrické energie

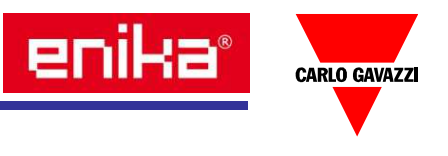

# 5: Instalace převodníku SE5001-DB

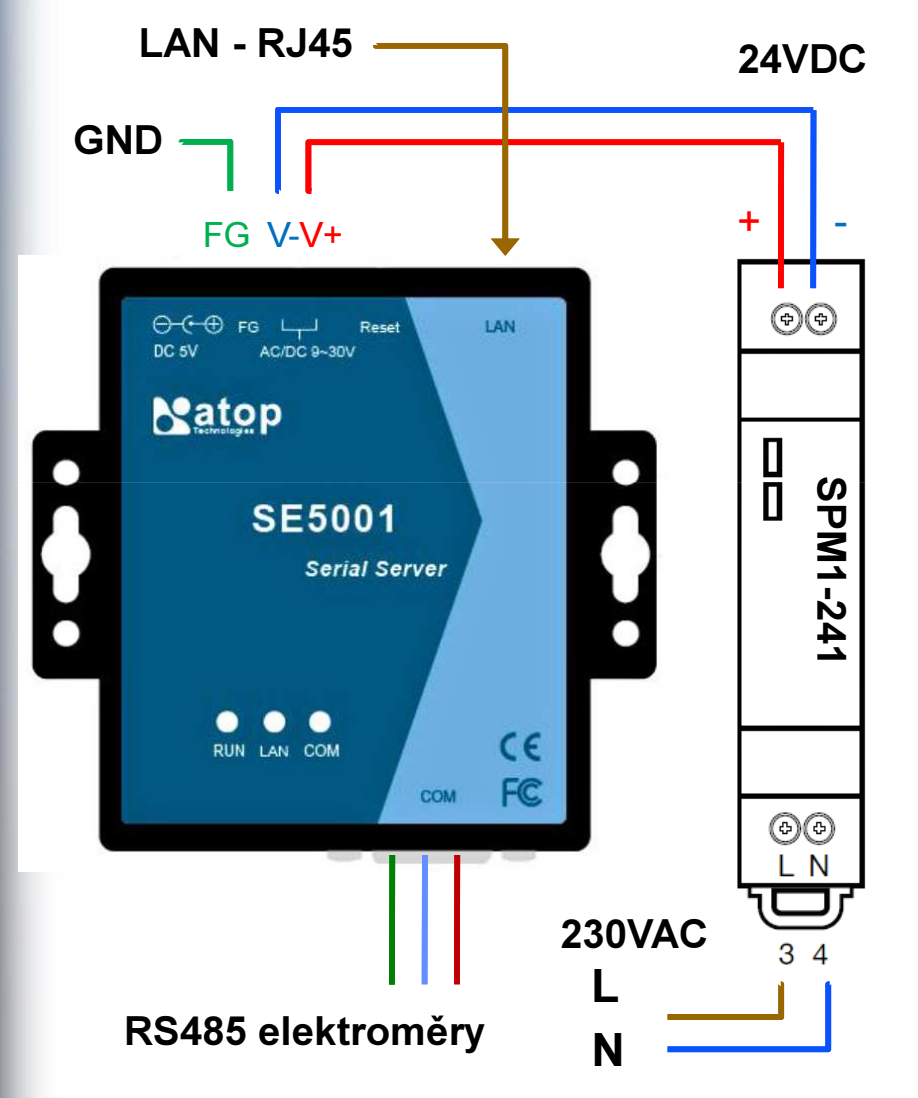

- 1. Do rozvaděče umístíme převodník SE5001-DB a napájecí zdroj SPM1-241.
- 2. Propojíme napájení 24VDC ze zdroje na svorky napájení převodníku V+ a V- podle obrázku (lze připojit napětí v rozsahu 9- 30VDC). Na třetí svorku označenou FG je vyvedena kostra převodníku. Je vhodné ji propojit s uzemněním.
- 3. Druhý napájecí vstup (konektor Jack) pro stabilizované napětí 5 VDC nemusíme připojovat – slouží jako záložní napájecí vstup.
- 4. Připojíme napájení 230V/50Hz na vstup zdroje. Napájení zatím ještě nezapínejte.
- 5. Na konektor RJ45 na horní straně převodníku připojíme datový kabel od nejbližšího přípojného místa lokální počítačové sítě.
- 6. Na sériový datový port převodníku vpravo dole připojíme kabel linky RS485 vedoucí k elektroměrům – viz další obrázek.

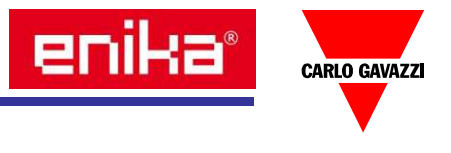

# 5: Instalace převodníku SE5001-DB

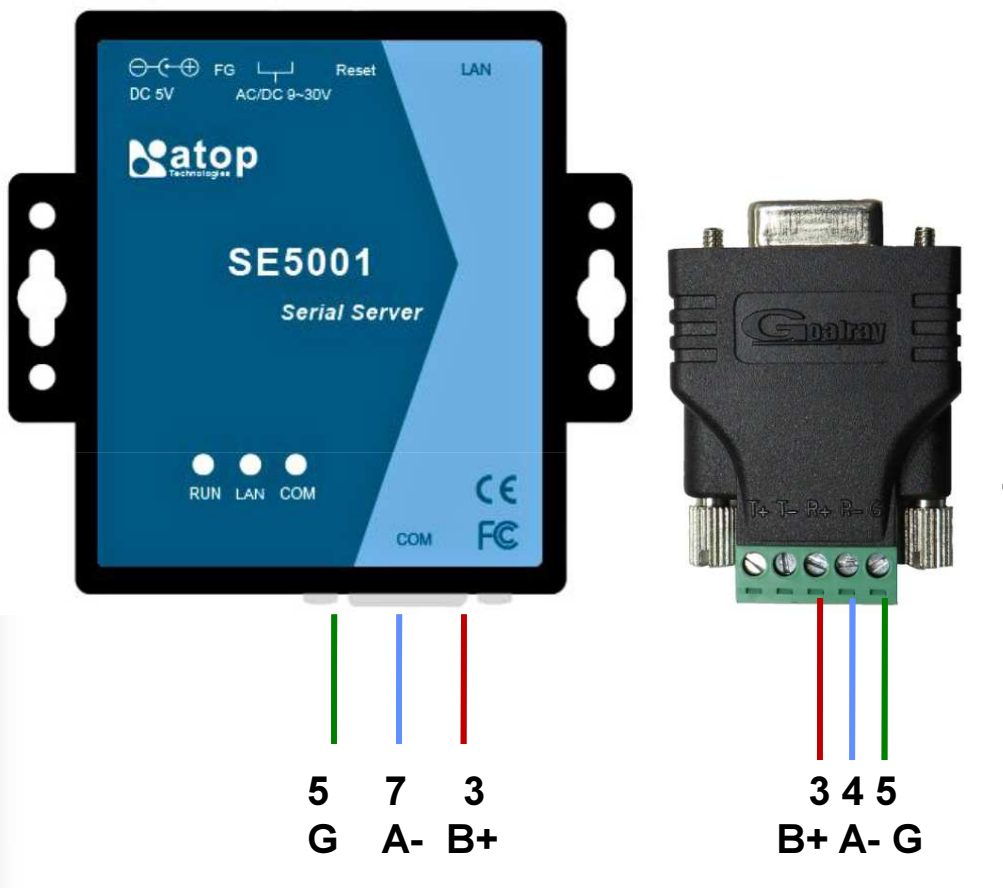

Zapojení RS485 přímo na konektoru D-sub 9špiček.

Zapojení RS485 na svorkách adaptéru ADP-DB9F-TB5.

- 1. Připojení sériové komunikační linky RS485 přímo na D-sub konektor převodníku je na kontakty 3-5-7 (viz obr. vlevo).
- 2. Připojení pomocí adaptéru se svorkovnicí je na svorky 3-4-5 (viz obr. vpravo).
- 3. Port RS485 je standardní a je možné jej zapojit jako libovolného účastníka linky.
- 4. V případě že bude převodník zapojen jako krajní účastník (na konci vedení RS485) je zapotřebí zapojit zakončovací odpor linky (cca 150R, 0,25W) mezi svorky A- <sup>a</sup> B+.

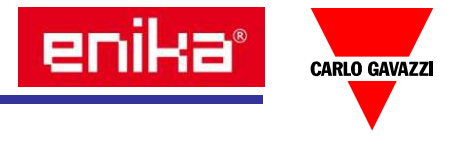

#### 6: Připojení teplotních čidel

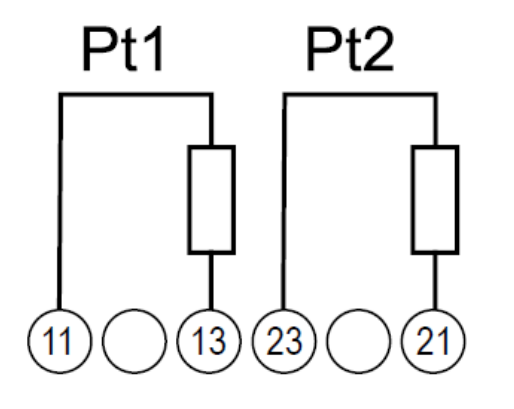

Dvouvodičové připojení

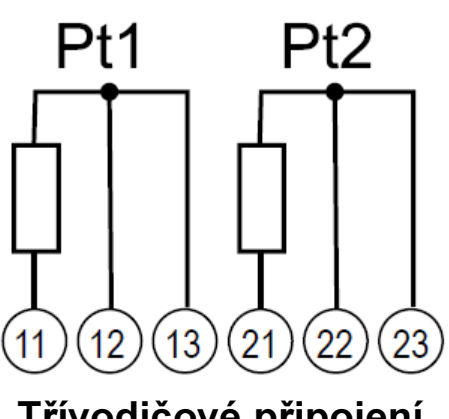

Třívodičové připojení

- 1. Pro měření teploty můžete využít přídavné moduly VMUP-EM a VMUM-EM. Každý tento modul má dva vstupy nastavitelné pro teplotní čidla Pt100 nebo Pt1000.
- 2. Pokud je vzdálenost čidla od modulu malá (cca 1-2 metry) je možné čidlo připojit dvouvodičově, kde odpor přívodních vodičů není brán v úvahu.
- 3. Pro umístění čidla na větší vzdálenost použijeme připojení třívodičové, kde měřící modul kompenzuje odpor přívodních vodičů, takže měření je stále velmi přesné.
- 4. Nezapomeňte si poznamenat typ čidla (Pt100/Pt1000), druh připojení (dva/tři vodiče) a číslo měřícího vstupu (Pt1/Pt2) a popis umístění měřícího modulu v objektu. Tyto informace budete potřebovat při nastavení centrály VMUC-EM.

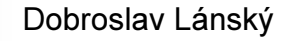

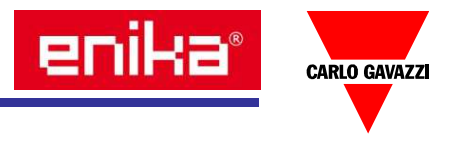

#### 7: Připojení čidla rychlosti

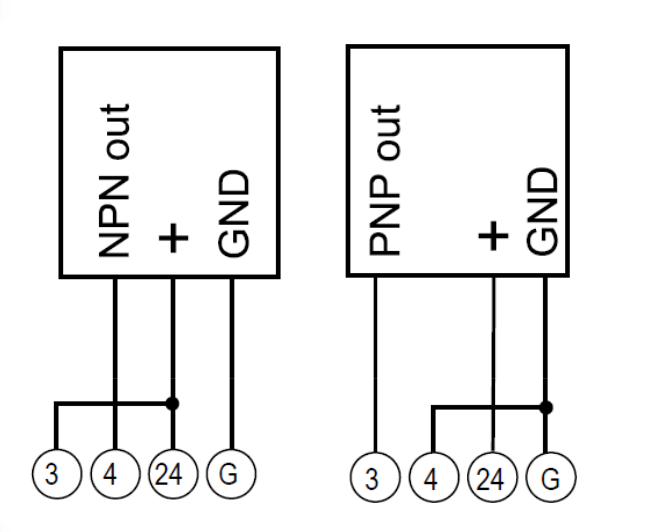

- 1. Na modulu VMUP-EM je k dispozici vstup pro frekvenční signál získaný z různých senzorů (anemometr). Pro napájení čidla je zde také k dispozici napájecí napětí 24Vdc.
- 2. Způsob zapojení běžného čidla s tranzistorem PNP nebo NPN a jeho napájení je zřejmý ze schématu. S použitím odporového děliče je možné zapojit také jednoduchá čidla, kde je na výstupu bezpotenciálový kontakt.
- 3. Pro správné nastavení měřených hodnot je nutné mít kalibrační údaje k čidlu od výrobce. Např. u anemometru by měl být údaj o frekvenci pulzů pro počátek a konec stupnice a hodnota rychlosti větru, která těmto frekvencím odpovídají.
- 4. Nezapomeňte si poznamenat také umístění měřícího modulu v objektu. Tyto informace budete potřebovat při nastavení centrály VMUC-EM.

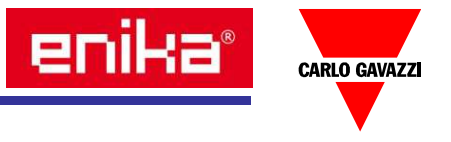

#### 8: Připojení plynoměru a vodoměru

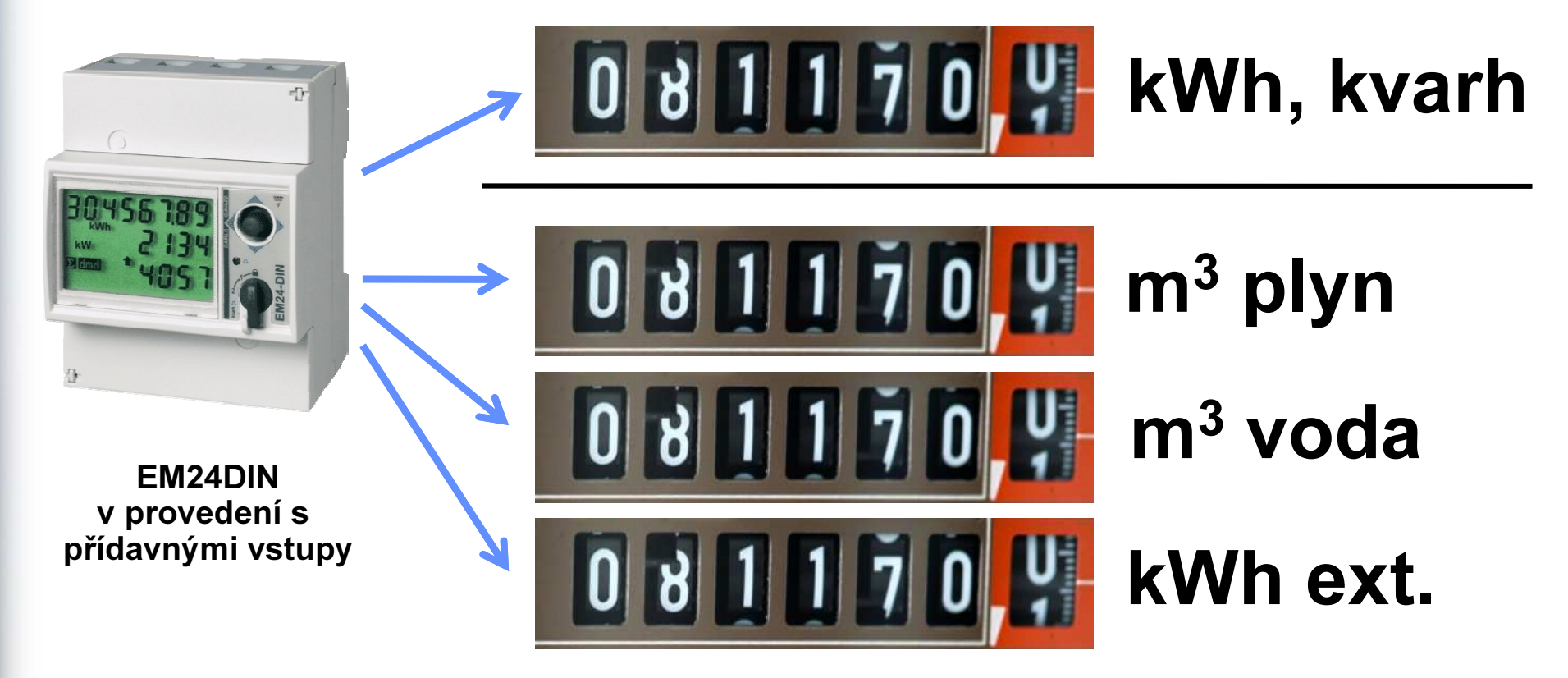

- 1. Některé typy elektroměrů, např. EM24DIN, EM2696, WM30, WM40 mohou být vybaveny kromě počítadel elektrické energie (kWh, kvarh, spotřeba, dodávka, dílčí počítadla,…) také samostatnými počítadly pulzů přicházející na vstupy IN1, IN2, IN3.
- 2. Všechny stavy těchto počítadel jsou dál z elektroměru předávány datově protokolem Modbus (RS485) a lze je monitorovat na připojené centrále VMUC-EM jako počítadla spotřeby vody, plynu a dalších komodit.

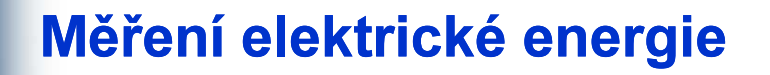

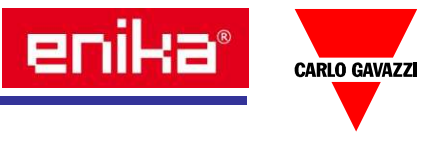

#### 8: Připojení plynoměru a vodoměru

- 1. Plynoměr a vodoměr musí být takového provedení, na který lze instalovat vysílač pulzů = bezpotenciálový kontakt.
- 2. Z dokumentace k vysílači by mělo být zřejmě, jakou hodnotu reprezentuje 1 pulz (např. 10 l vody u vodoměru).
- 3. Zvolíme si např. že na vstup IN 1 bude připojen vodoměr, a na vstup IN 2 plynoměr. Zapojení svorek na EM24DIN pak bude podle obrázku vpravo.
- 4. V elektroměru se pak podle návodu nastaví váha pulzu pro jednotlivé vstupy.
- 5. Pro nastavení v centrále pak potřebujete vědět, na který elektroměr (sériovou adresu) a na které vstupy je ten který měřič připojen a kolik desetinných míst zobrazuje příslušné počítadlo na displeji elektroměru.

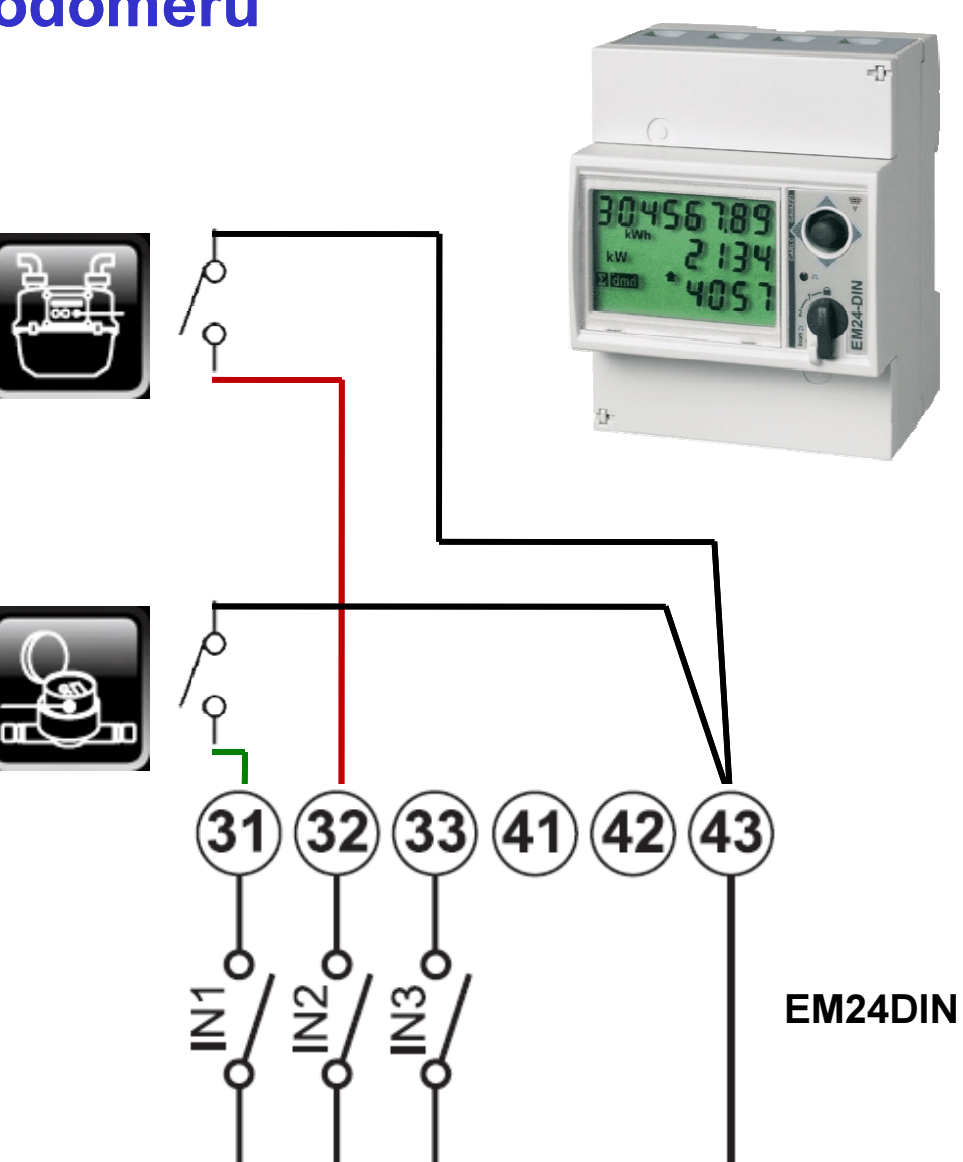

#### Měření elektrické energie

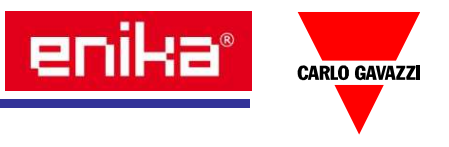

#### 9: Příklad blokového schématu zapojení

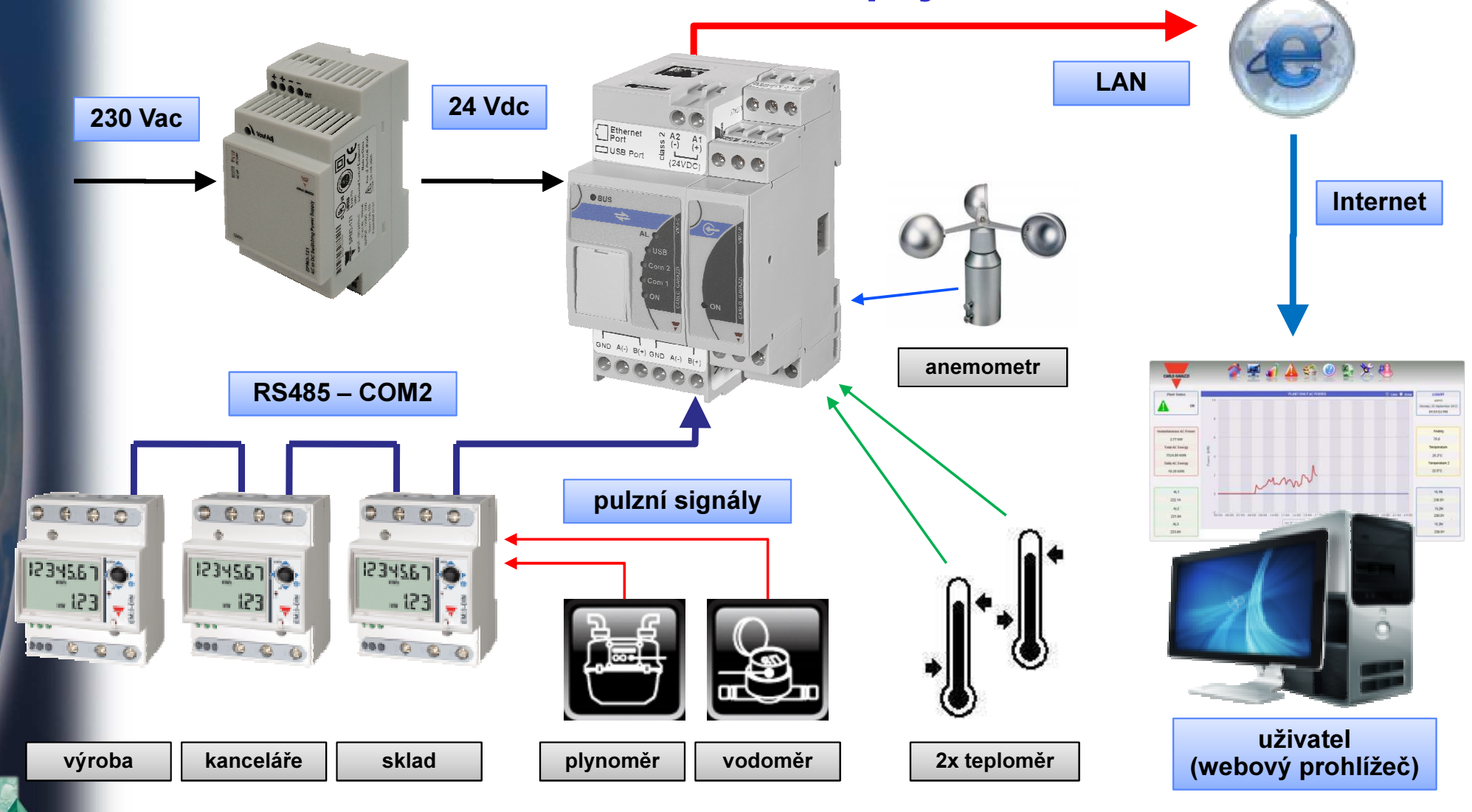

Contra

#### Příloha 1: Zapojení RS485 u jednotlivých typů elektroměrů

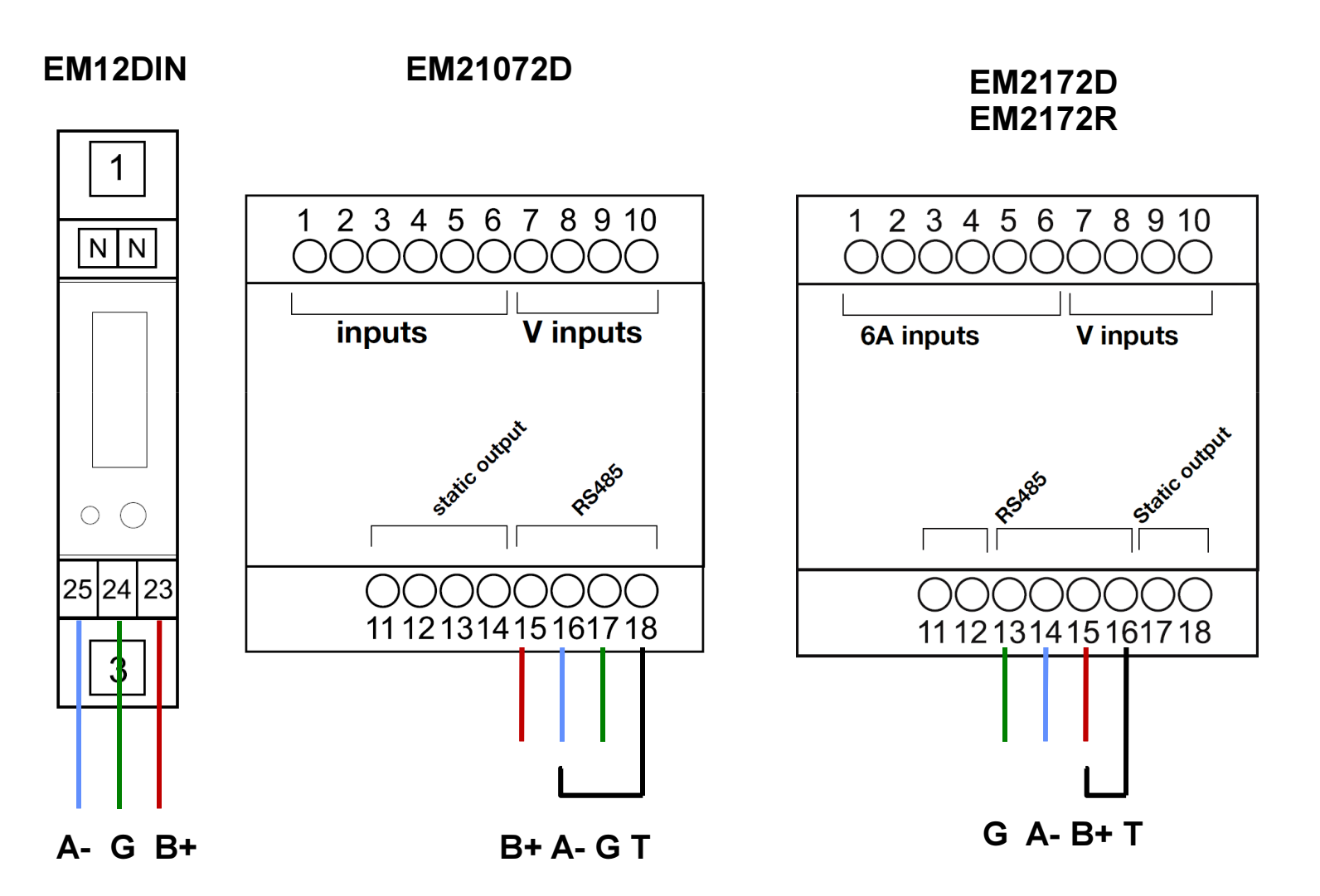

Pozn.: svorka T slouží k zakončení linky.

### Příloha 1: Zapojení RS485 u jednotlivých typů elektroměrů

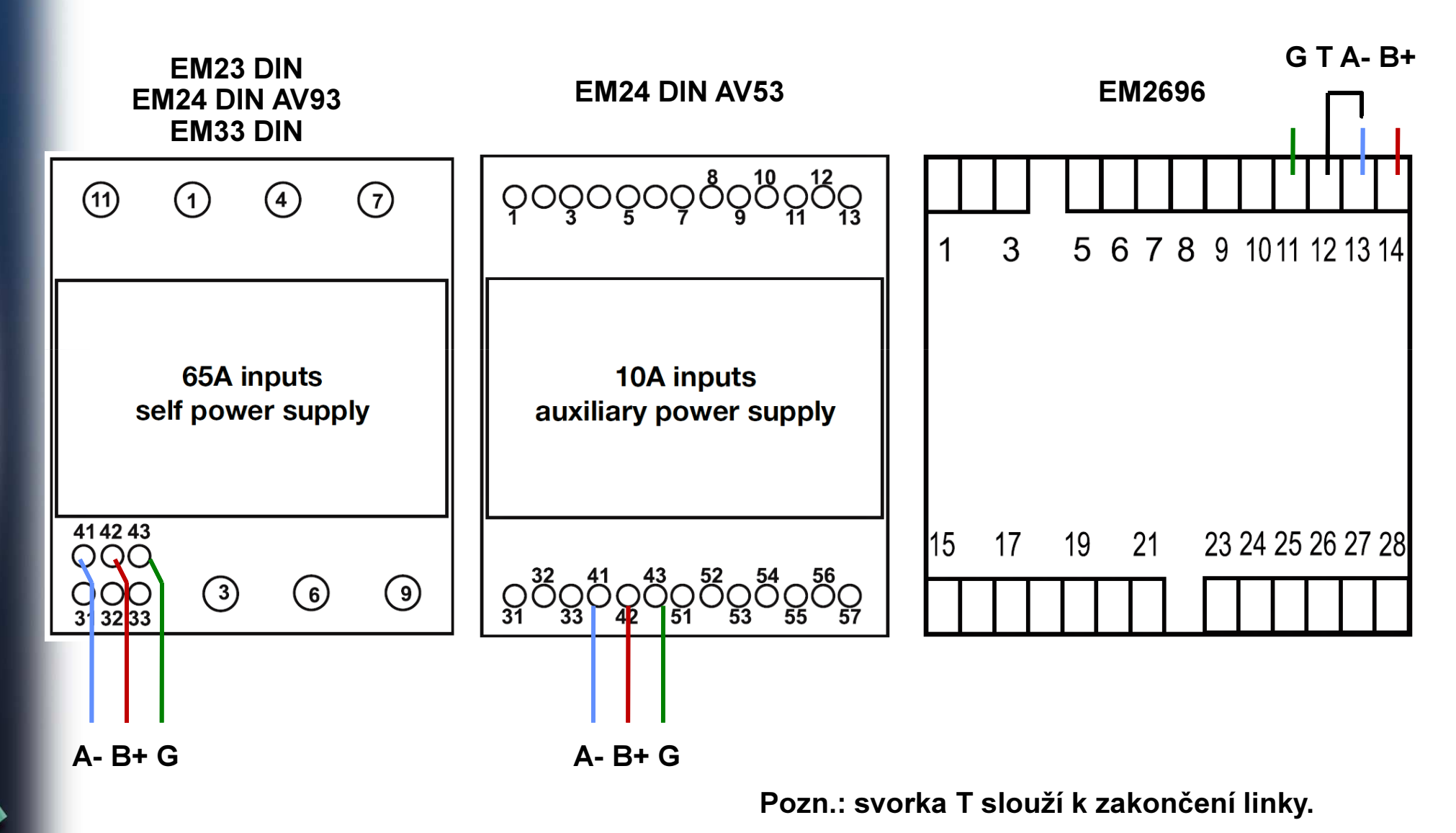

Příloha 1: Zapojení RS485 u jednotlivých typů elektroměrů

VMUE + VMUX

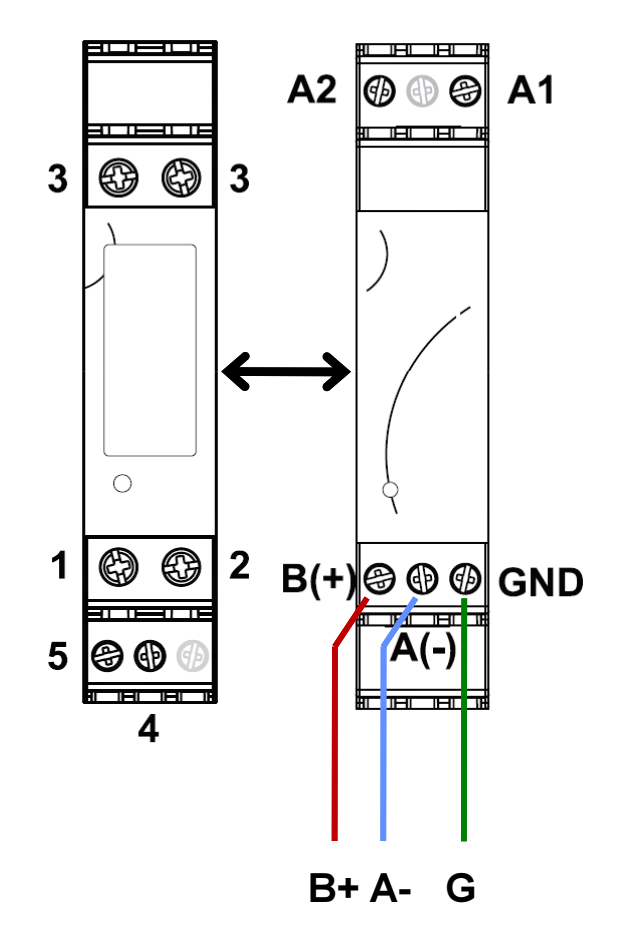

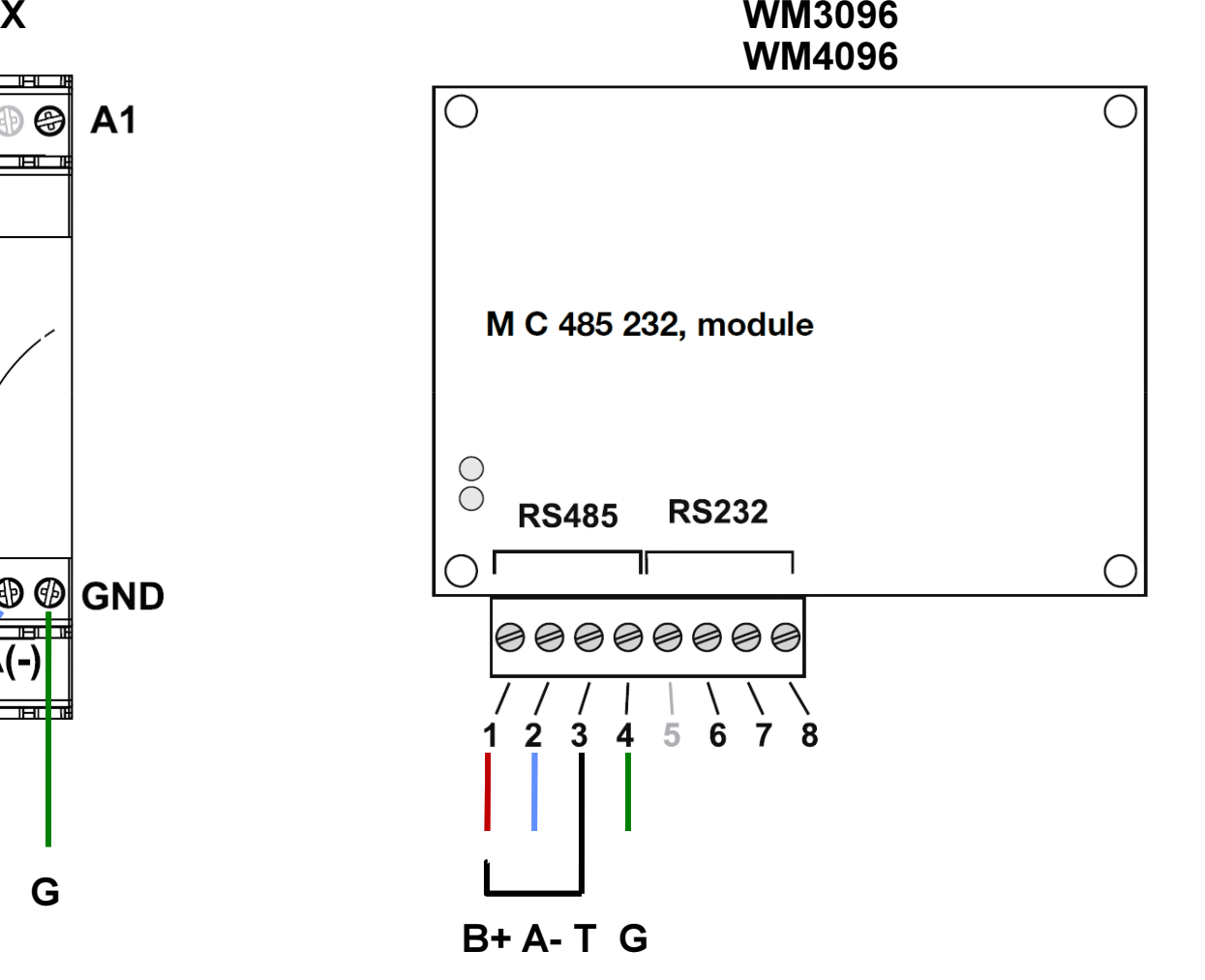

enika®

CARLO GAVAZZI

Pozn.: svorka T slouží k zakončení linky.

### Příloha 1: Zapojení RS485 u jednotlivých typů elektroměrů

VM14DIN

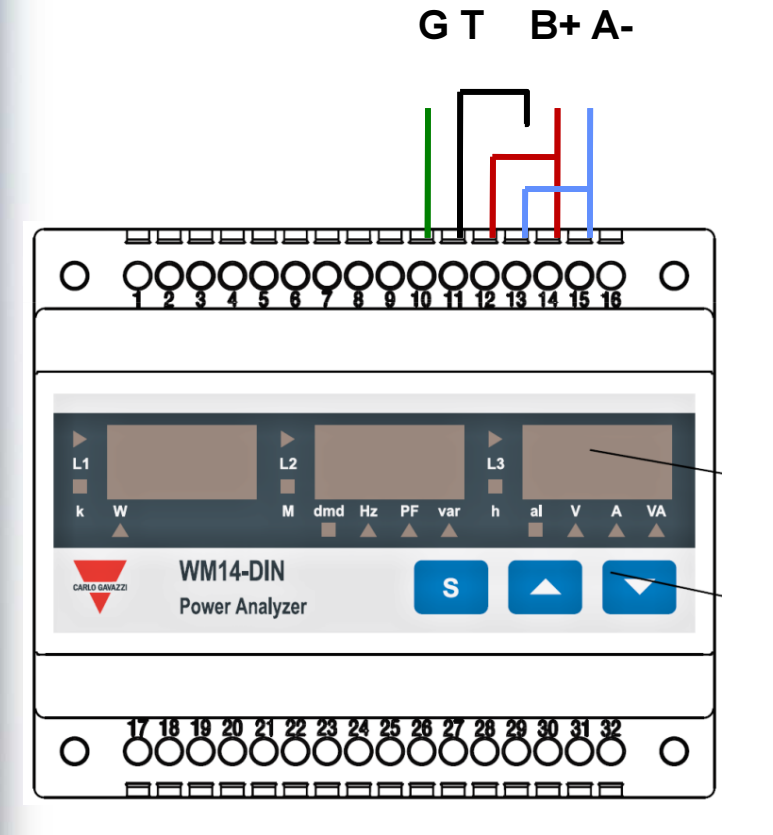

WM14DINA

enika®

**CARLO GAVAZZI** 

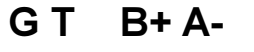

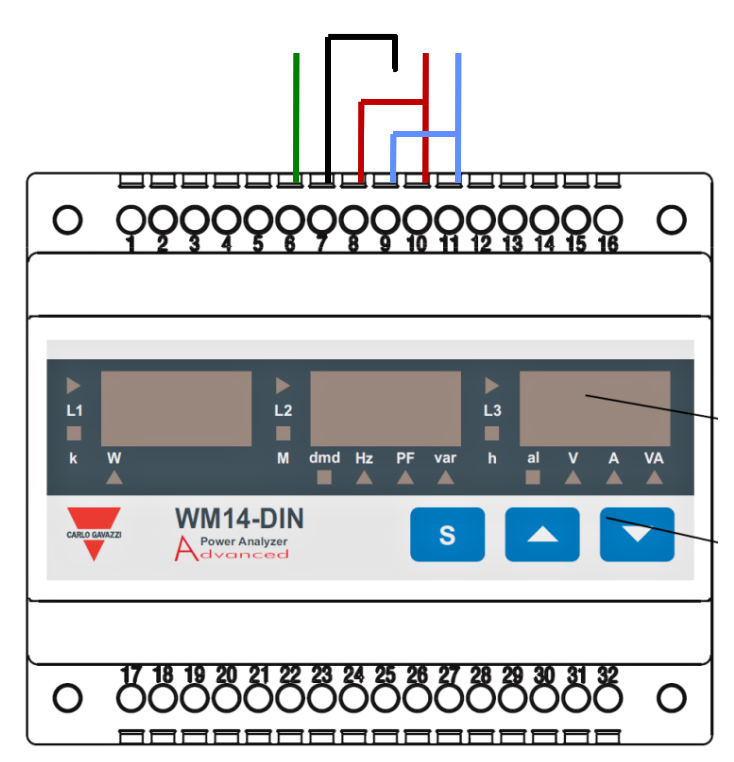

Pozn.: svorka T slouží k zakončení linky.

### Příloha 1: Zapojení RS485 u jednotlivých typů elektroměrů

VM1496

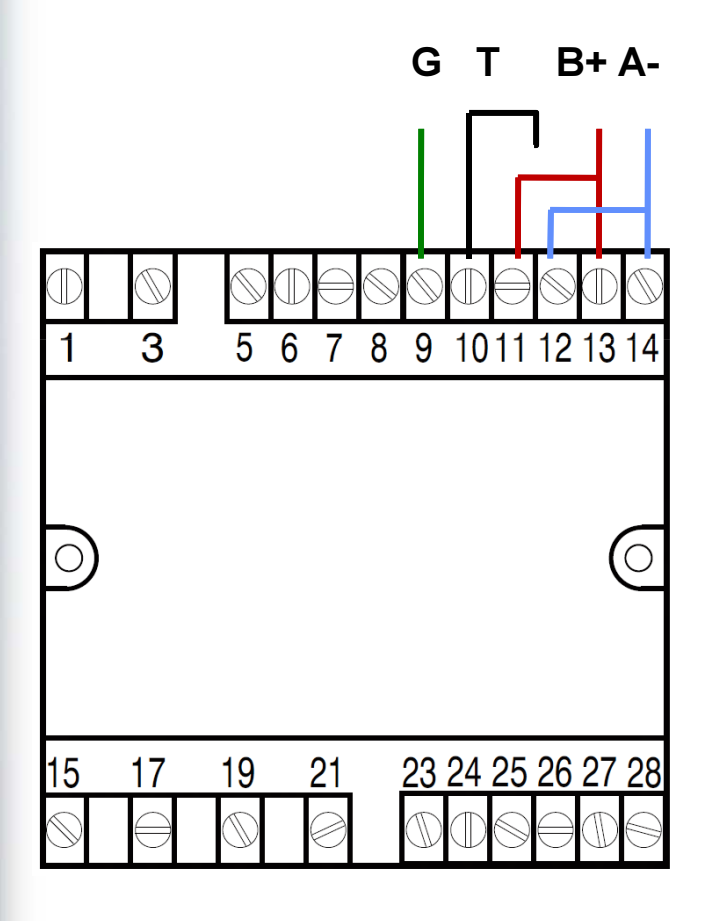

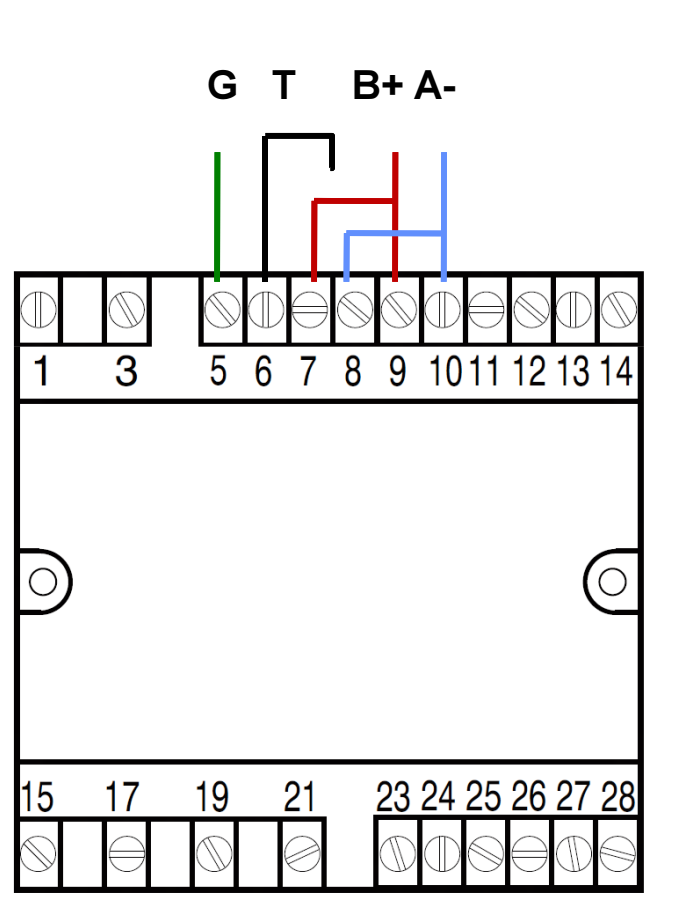

enika®

**CARLO GAVAZZI** 

Pozn.: svorka T slouží k zakončení linky.

 $6$  WM1496A